# **OptiPlex 5250 All-in-One**

## Quick Start Guide

Specifikationer Pikaopas

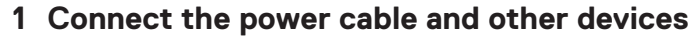

Tilslut strømkablet og andre enheder Kytke virtajohto ja muut laitteet Koble strømkabelen og andre enheter Anslut strömkabeln och övriga enheter

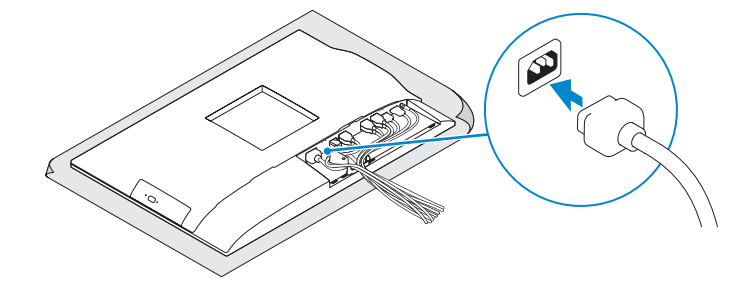

### **2 Connect the keyboard and mouse**

Tilslut tastatur og mus

Liitä näppäimistö ja hiiri

**HUOMAUTUS:** Jos kytket langattoman näppäimistön tai hiiren, viittaa niiden mukana tulleisiin käyttöohjeisiin.

Slik kobler du til tastaturet og musa

Anslut tangentbordet och musen

**ANMÄRKNING:** Läs den medföljande dokumentationen om du ansluter ett trådlöst tangentbord eller en trådlös mus.

#### **NOTE: If you are connecting a wireless keyboard or mouse, see the documentation that shipped with it.**

**BEMÆRK:** Hvis du tilslutter et trådløst tastatur eller en trådløs mus, se dokumentationen der fulgte med delen

**MERK:** Se dokumentasjonen som fulgte med hvis du er koblet til et trådløst tastatur eller mus.

#### **NOTE:** If you are connecting to a secured wireless network, enter the password for the **wireless network access when prompted.**

### **5 Install the stand**

Monter foden | Asenna jalusta Montere stativet | Installera stativet

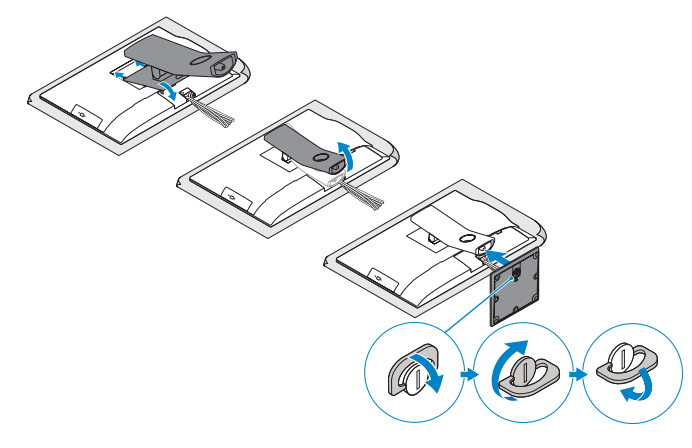

### **6 Press the power button**

Tryk på tænd/sluk-knappen | Paina virtapainiketta Trykk på "på"-knappen | Tryck på strömbrytaren

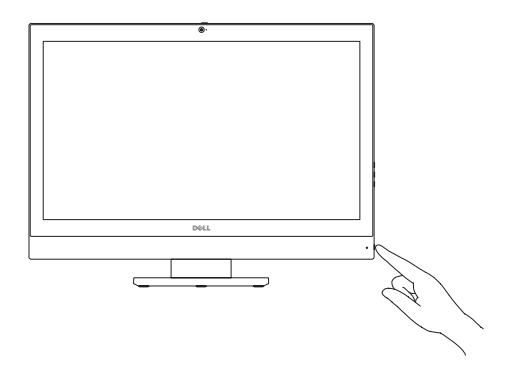

### **7 Finish operating system setup**

Afslut konfiguration af operativsystem | Suorita käyttöjärjestelmän asennus loppuun Fullfør oppsett av operativsystemet | Slutför installationen av operativsystemet

#### **Set a password for Windows**

Opret adgangskode til Windows Määritä Windowsin salasana Still inn et passord til Windows Ställ in ett lösenord för Windows

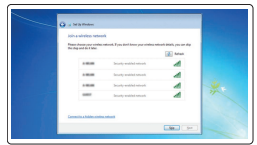

#### **Connect to your network**

Opret forbindelse til netværket Muodosta verkkoyhteys Koble deg til nettverket ditt Anslut till ditt nätverk

**NOTE:** Securing the cable cover by using the Torx screw is optional. **BEMÆRK:** Fastgørelse af kabeldækslet med torx-skruen er valgfrit. **HUOMAUTUS:** Kaapelinsuojuksen kiinnittäminen Torx-ruuvilla ei ole pakollista. **MERK:** Det er valgfritt å feste kabeldekselet med torx-skruen. **ANMÄRKNING:** Fästa kabelhöljet med en torx-skruv är valfritt.

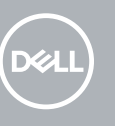

- **BEMÆRK:** Hvis du tilslutter til et sikret trådløst netværk, indtast adgangskoden til det trådløse netværk når du bliver bedt om det.
- **HUOMAUTUS:** Jos muodostat yhteyttä suojattuun langattomaan verkkoon, anna langattoman verkon salasana kun sitä pyydetään.
- **MERK:** Hvis du skal koble til deg et sikkert trådløst nettverk, skal du angi passordet som brukes for å få tilgang til det trådløse nettverket, når du blir bedt om det.
- **ANMÄRKNING:** Om du ansluter till ett säkert trådlöst nätverk, ange lösenordet för trådlös nätverksåtkomst när du ombeds göra det.

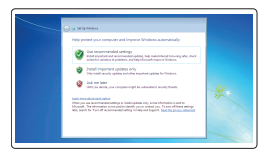

#### **Protect your computer**

Beskyt din computer Suojaa tietokoneesi Beskytt datamaskinen Skydda din dator

#### **Ubuntu**

#### **Follow the instructions on the screen to finish setup.**

Følg instruktionerne på skærmen for at afslutte opsætning. Suorita asennus loppuun noudattamalla näytön ohjeita. Følg instruksene i skjermen for å gjøre ferdig oppsettet. Slutför inställningen genom att följa anvisningarna på skärmen.

#### **Windows 7**

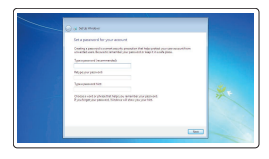

### **4 Install the cable cover (optional)**

Monter kabeldækslet (valgfrit tilbehør) | Asenna kaapelinsuojus (lisävaruste) Montere kabeldekslet (valgfritt) | Installera kabelhöljet (tillval)

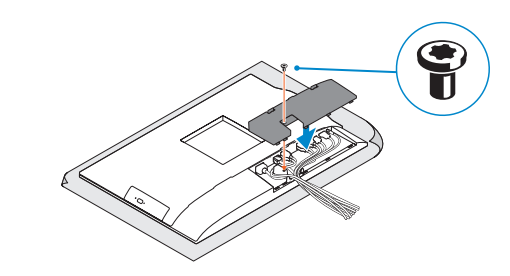

### **3 Remove the Torx screw from the cable cover (optional)**

Fjern torx-skruen fra kabeldækslet (valgfrit tilbehør) Irrota torx-ruuvi kaapelinsuojuksesta (lisävaruste) Fjerne torx-skruen fra kabeldekslet (valgfritt) Ta bort torx-skruven från kabelhöljet (tillval)

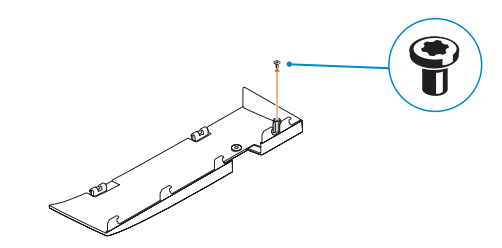

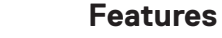

Egenskaber | Ominaisuudet | Funksjoner | Funktioner **1.** Microphone

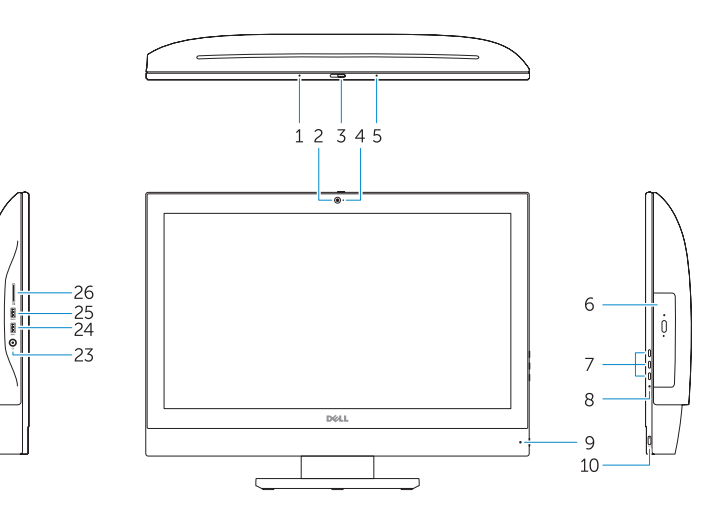

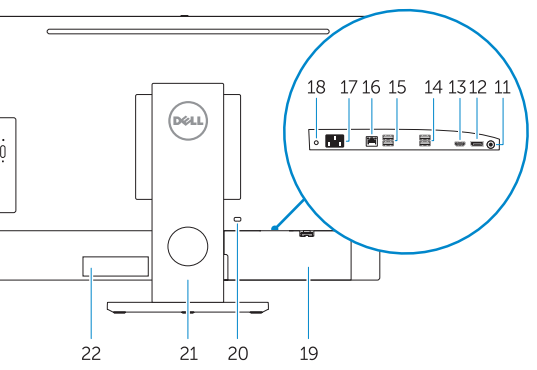

**2.** Camera (optional) **3.** Camera privacy latch (optional) **4.** Camera status light (optional) **5.** Microphone **6.** Optical drive (optional)

- **7.** On Screen Display (OSD) buttons
- **8.** Hard drive status light
- **9.** Power status light
- **10.** Power button/Power light
- **11.** Audio port
- **12.** DisplayPort
- **13.** HDMI out port
- **14.** USB 3.0 ports
- **15.** USB 2.0 ports

**3.** Kameraets person-lås (valgfrit tilbehør) **4.** Kamerastatusindikator (valgfrit tilbehør)

**6.** Optisk drev (valgfrit tilbehør) **7.** Knapper til skærmvisning (OSD) **8.** Statusindikator for harddisk **9.** Statusindikator for strømforsyning **10.** Tænd/sluk-knap/strømindikator

- **16.** Network port
- **17.** Power connector port
- **18.** Power diagnostic light
- **19.** Cable cover
- **20.** Security cable slot
- **21.** Stand
- 22. Service tag label
- **23.** Headset connector
- **24.** USB 3.0 port
- **25.** USB 3.0 port with PowerShare
- **26.** Media card reader

**1.** Mikrofon

**2.** Kamera (ekstraudstyr)

**5.** Mikrofon

**11.** Lydport **12.** DisplayPort **13.** HDMI-ud-port **14.** USB 3.0-porte **15.** USB 2.0-porte **16.** Netværksport

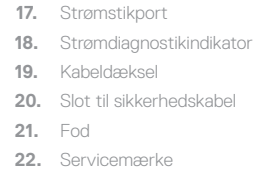

- **23.** Headset-stik
- **24.** USB 3.0-port
- **25.** USB 3.0-port med PowerShare
- **26.** Mediekortlæser

0YXK8XA00

- **1.** Mikrofoni
- **2.** Kamera (lisävaruste)
- **3.** Kameran yksityisyyssalpa (lisävaruste)
- **4.** Kameran tilavalo (lisävaruste)
- **5.** Mikrofoni
- **6.** Optinen asema (lisävaruste)
- **7.** Näyttöpainikkeet (OSD)
- **8.** Kiintolevyn tilavalo
- **9.** Virran tilan merkkivalo
- **10.** Virtapainike/virran merkkivalo
- **11.** Audioportti
- **12.** DisplayPort
- **13.** HDMI-lähtöliitäntä
- **14.** USB 3.0 -portit
- **15.** USB 2.0 -portit
- **1.** Mikrofon
- **2.** Kamera (valgfritt)
- **3.** Kameradeksellås (valgfritt)
- **4.** Kamerastatusiys (valgfritt)
- **5.** Mikrofon
- **6.** Optisk stasjon (valgfritt)
- **7.** knapper OSD-menyer (On Screen Display) **22.** Servicemerke-etikett
- **8.** Statuslys for harddisk
- **9.** Statuslys for strøm
- **10.** Strømknapp/Strømlampe
- **11.** Lydport
- **12.** DisplayPort
- **13.** HDMI-utgang
- **14.** USB 3.0-porter
- **15.** USB 2.0-porter
- **16.** Verkkoportti
- **17.** Virtaliitäntä
- **18.** Virran diagnoosivalo
- **19.** Kaapelisuoja
- **20.** Suojakaapelin paikka
- **21.** Teline
- **22.** Huoltomerkkitarra
- **23.** Kuulokeliitäntä
- **24.** USB 3.0 -portti
- **25.** USB 3.0 -portti jossa PowerShare
- **26.** Muistikortin lukija

- **16.** Nettverksport
- **17.** Strømkontaktport
- **18.** Diagnoselys for strømforsyning
- **19.** Kabeldeksel
- **20.** Spor til sikkerhetskabel
- **21.** Stativ
- 
- **23.** Kontakt for hodetelefon
- **24.** USB 3.0-port
- **25.** USB 3.0-kontakt med PowerShare
- **26.** Mediekortleser
- **1.** Mikrofon
- **2.** Kamera (tillval)
- **3.** Sekretessomkopplare för kamera (tillval)
- **4.** Kamerastatuslampa (tillval)
- **5.** Mikrofon
- **6.** Optisk enhet (tillval)
- **7.** Knappar på bildskärmen (OSD)
- **8.** Statuslampa för hårddisk
- **9.** Strömstatuslampa
- **10.** Strömbrytare/strömindikator
- **11.** Ljudport
- **12.** DisplayPort
- **13.** HDMI-utport
- **14.** USB 3.0-port
- **15.** USB 2.0-port
- **16.** Nätverksport
- **17.** Nätkontaktport
- **18.** Diagnostiklampa för ström
- **19.** Kabelhölje
- **20.** Plats för kabellås
- **21.** Stativ
- **22.** Etikett med servicenummer
- **23.** Headsetkontakt
- **24.** USB 3.0-port
- **25.** USB 3.0-port med PowerShare
- **26.** Mediakortläsare

#### **Product support and manuals**

Produktsupport og manualer | Tuotetuki ja käyttöoppaat Produktstøtte og -håndbøker | Produktsupport och handböcker

**Dell.com/support Dell.com/support/manuals Dell.com/support/windows**

#### **Contact Dell**

Kontakt Dell | Ota yhteyttä Delliin Kontakt Dell | Kontakta Dell

**Dell.com/contactdell**

#### **Regulatory and safety**

Lovgivningsmæssigt og sikkerhed | Säädöstenmukaisuus ja turvallisuus **Dell.com/regulatory\_compliance** Lovpålagte forhold og sikkerhet | Reglering och säkerhet

#### **Regulatory model**

Regulatorisk model | Säädösten mukainen malli Regulerende modell | Regleringsmodell

**W14B**

#### **Regulatory type**

Regulatorisk type | Säädösten mukainen tyyppi Regulerende type: | Regleringstyp

**W14B002**

#### **Computer model**

Computermodel | Tietokoneen malli Datamaskinmodell | Datormodell

**OptiPlex 5250 All-in-One**

Printed in China. 2016-11

© 2016 Dell Inc.

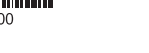

© 2016 Microsoft Corporation. © 2016 Canonical Ltd.